# *MC55E0 v01.57.04 WEHH 6.5 Classic Release Notes*

[Introduction](#page-0-0) **[Description](#page-0-1) [Contents](#page-0-2)** [Device Compatibility](#page-1-0) [Installation Requirements](#page-1-1) [Installation Instructions](#page-1-2) [Part Number and Release Date](#page-1-3)

## <span id="page-0-0"></span>**Introduction**

With the MC55E0 Series, managers and task workers who spend their days inside your company walls have everything they need to take instant action, anywhere in your facility — indoors and outside. When it comes to meeting the needs of your workforce, the MC55E0 excels, offering the right level of features, the right level of rugged design and support for the most demanding business applications. The result? Workers in retail, hospitality, manufacturing, healthcare and government agencies can complete more tasks more accurately in less time, improving productivity and customer care. And with healthcare friendly colors, MC55E0-HC brings mobility to point-of-care applications, helping nurses and other caregivers eliminate errors at the patient bedside to improve the quality of care — and the patient experience

## <span id="page-0-1"></span>**Description**

Update Loader Image 01.57.04 contains the Software required to flash an MC55E0 device with Rev A software release

- WEHH 6.5 Professional AKU 29377
- FPGA ver.  $2.19$
- Fusion Software X 2.03.0.0.018R
- SOTI MobiStage client version v12.4.0 (Build-1045)
- DDT Tool v1.3.9
- UNIFIED\_SCANNER\_VER\_9
- Data Wedge v3.7.16

## <span id="page-0-2"></span>**Contents**

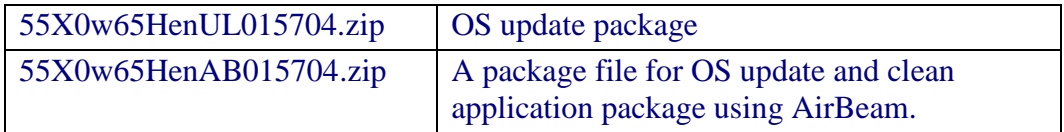

# <span id="page-1-0"></span>**Device Compatibility**

This software release has been approved for use with the following Zebra devices.

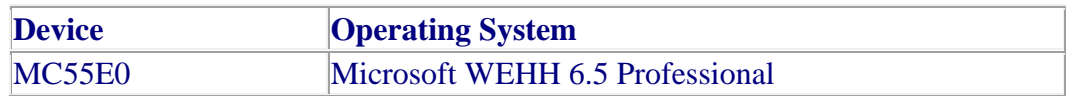

#### <span id="page-1-1"></span>**Installation Requirements**

MC55E0 device must contain a released version of Microsoft WEHH 6.5 Professional

## <span id="page-1-2"></span>**Installation Instructions**

#### **Update Loader Package:**

**Standard Update Procedure -**Device is cleaned of all persistent storage data. use this to update your device to a newer version of the OS.

- 1. Download the Update Loader Package 55X0w65HenUL015704.zip
- 2. Unzip 55X0w65HenUL015704.zip package
	- a. Copy all files into either the \Temp folder on the device or at the root directory of a Storage Card.
	- b. If the contents are copied to SD card then place the SD card in the device to be upgraded.
	- c. Place the device to be upgrade on an A/C power.
	- d. Navigate to the SD Card or \Temp folder and invoke the program STARTUPDLDR.EXE.
	- e. The update will take about 5 minutes to complete. Please do not remove the device from A/C power during this time.
	- f. Once the download completes and the system reboots, the update is complete and the device is ready for use.
- 3. For detailed instructions please see "INSTRUCTIONS.TXT" which is part of 55X0w65HenUL015704.zip

#### **Airbeam Users:**

 **Standard Update Procedure -** This method erases all data in the Persistent storage of the device.

- 1. Download the Airbeam OSUpdate Package 55X0w65HenAB015704.zip
- 2. Apply the Airbeam Update packages
- 3. Once the download completes and the system reboots, the update is complete and the device is ready for use.
- 4. For detailed instructions please see "MC55X\_MSP\_Installation\_Instructions.txt" which is part of 55X0w65HenAB015704.zip for update through MSP

## <span id="page-1-3"></span>**Part Number and Release Date**

#### 55X0w65HenUL015704 55X0w65HenAB015704

November 22, 2017